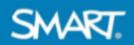

# SMART and Lumio Training Agenda Advanced Session

Laurel Highlands School District August 9, 2023

#### **Getting Started (15 min.)**

- Go to <u>hellosmart.com</u>, Join as a Guest, Class ID: 786 763
  → Or join directly at <u>https://www.hellosmart.com/link/786763</u>
- Introductions
- Review session objectives & today's agenda

#### Classroom Application of SMART Board MX (10 min.)

Overview of the different ways to use the SMART Board
 tethered vs. untethered experience

### Next Steps: Sign in and Customize (10 min.)

- Sign into your SMART Board using Google and your school email
  - Benefits of signing into iQ
  - □ Tips for teacher use and management of signing in
- Personalize your settings
  - Save Whiteboard files to Lumio: Settings > Files Library > Default Whiteboard Location
  - Enable Google Drive: Settings > Files Library > Enable Google Drive > ON
- □ Accessing your files (Lumio files, board files, and Google Drive)

#### Interact: Discover What's New in Lumio (15 min.)

- Overview of new Lumio features (direct live link, data dashboard for games, equation editor, & PhET)
- Additional resources to consider to level up your lesson: Immersive Reader, choice boards, and the Lumio Library
- □ Set intentions for work time

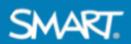

#### **Teacher Perspective: Create lessons for students (50 min.)**

- □ Sign into Lumio using Google and your school email account
- Explore and save new lessons/activities from the Lumio Library
- □ Import your existing content (Google Slides, PDFs, and Notebook)
- Create a game-based activity and add a ready-made page
- □ Walkthrough all available lesson creation tools

#### Deliver and Share: Use your SMART Board to Engage Students (30 min.)

- **Q** Review how to share lessons for synchronous and asynchronous lessons
- Review how Lumio and iQ work together
- Connect student devices
- Level up your Whiteboard
  - Add ready-made pages
  - Convert to individual, small group, or whole-class pages on the fly
  - □ Add & customize widgets
- Practice running Lumio from the SMART Board

#### Wrap Up & Closing (20 min.)

- Reflect on your progress and answer any remaining questions
- Apply to become an ambassador! Use what you created in today's session to easily apply in less than 5 minutes!
- Resources (below)
- U We appreciate your feedback: Link to survey

## Resources

- Save a copy of today's training file!
- □ Click here for more resources: <u>Training and instructional resources</u>
- □ Register for <u>live webinars</u>
- Learn more about the Lumio Ambassador Community
- Care and Cleaning of SMART Board Surface
- □ Contact: <u>SarahStorck@smarttech.com</u>